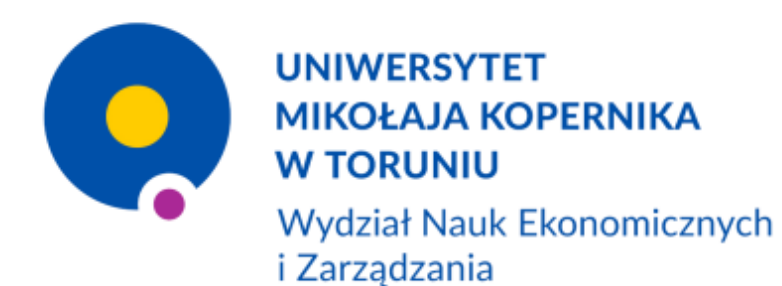

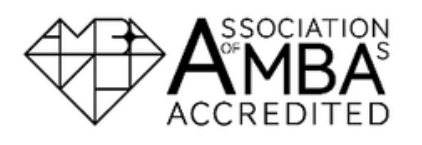

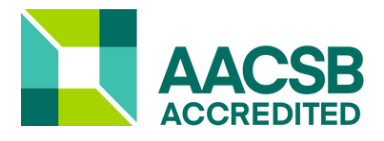

### **Pierwsze kroki w studiowaniu**

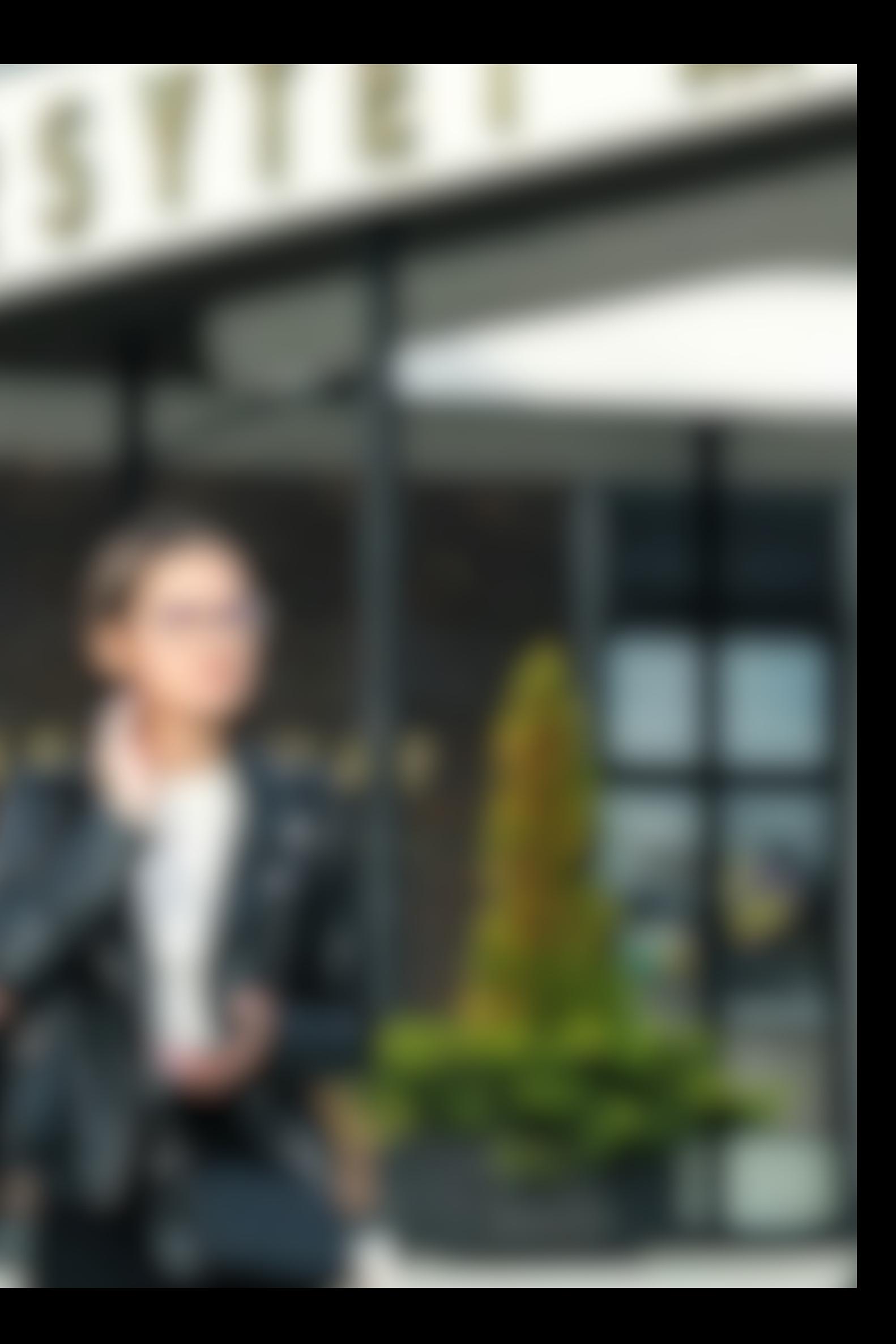

# **Godziny pracy dziekanatu**

Pamiętaj, że dziekanat dyżuruje dla osób studiujących w wyznaczonych godzinach: **od poniedziałku do czwartku, między 9:00 a 12:00.** Przestrzegaj tych godzin, zwłaszcza w "trudnych" okresach (początek/koniec semestru, czas obron).

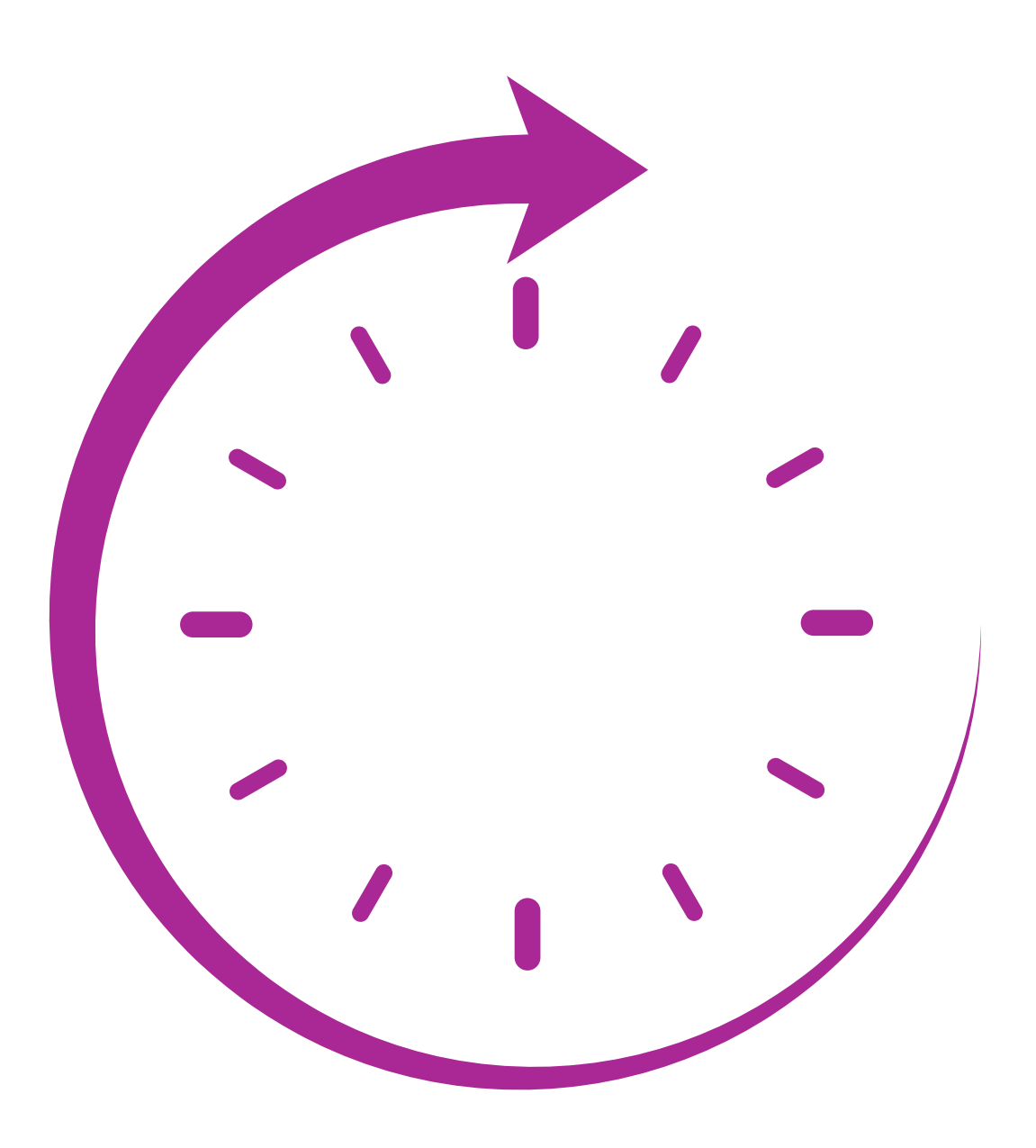

# **Dane kontaktowe do dziekanatu**

Każdemu kierunkowi przypisane są konkretne osoby pracujące w dziekanacie. **Kontaktuj się z dedykowanymi osobami, by usprawnić proces obsługi**. Krótką ściągawkę, z danymi osób, znajdziesz na kolejnej plaszy.

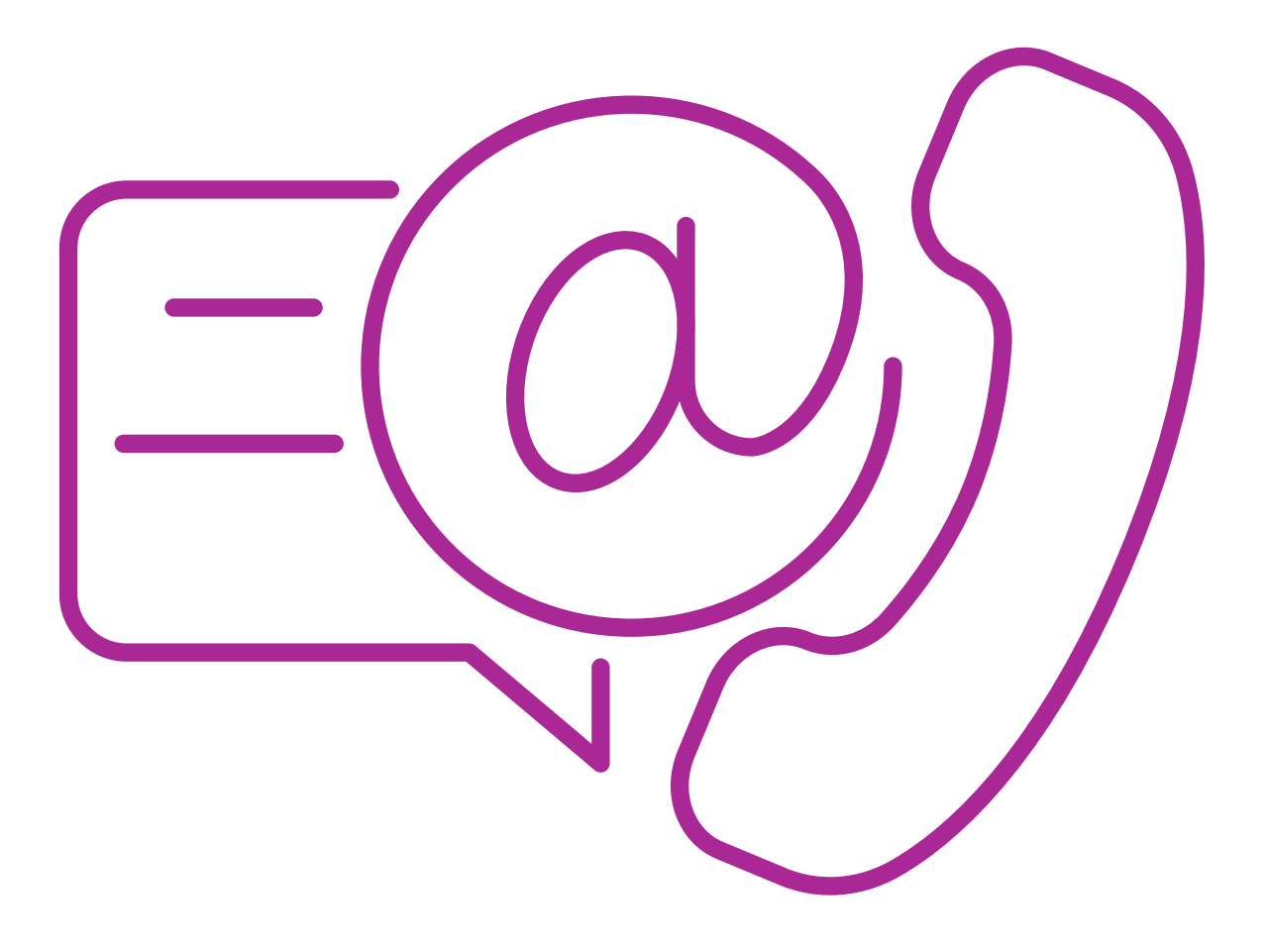

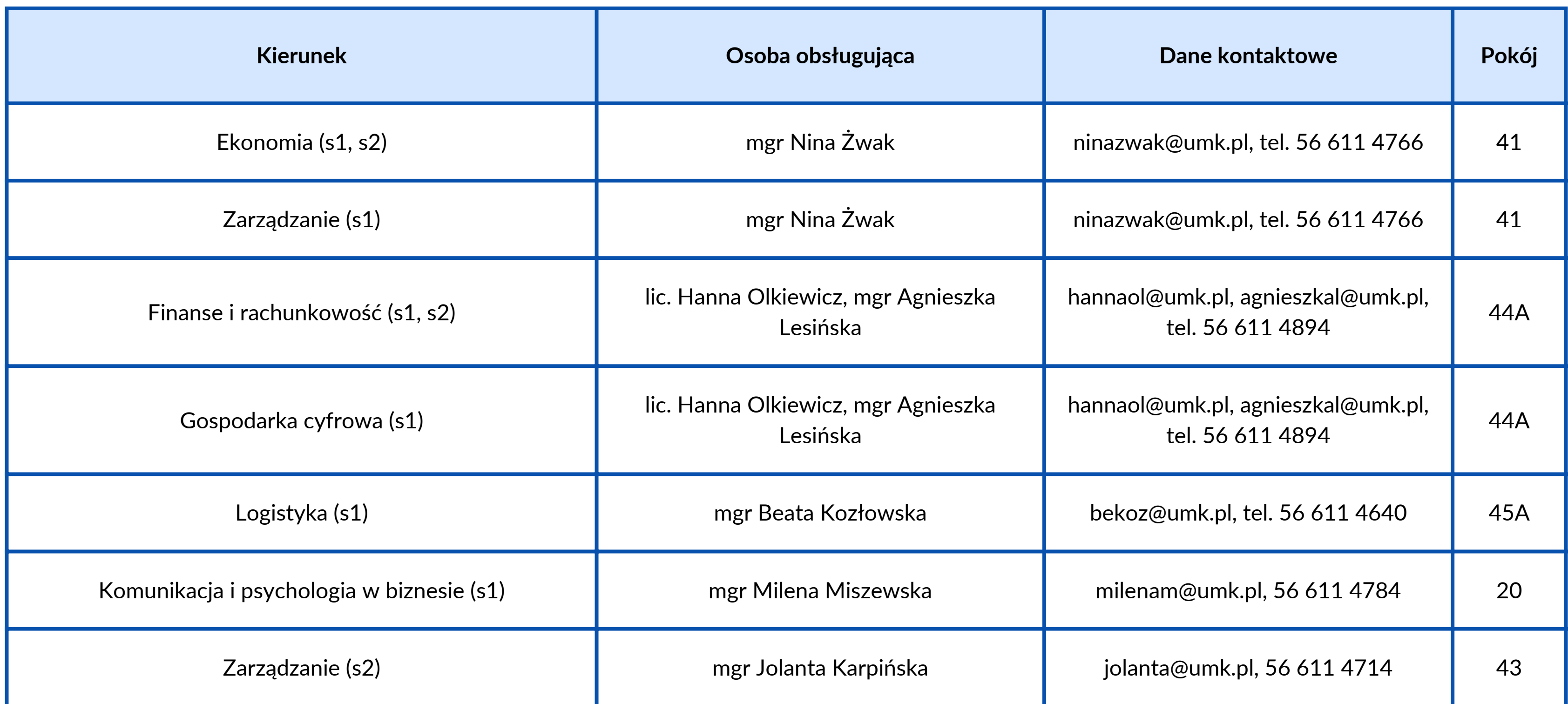

#### **OBSŁUGA ADMINISTRACYJNA STUDENTÓW 1 ROKU**

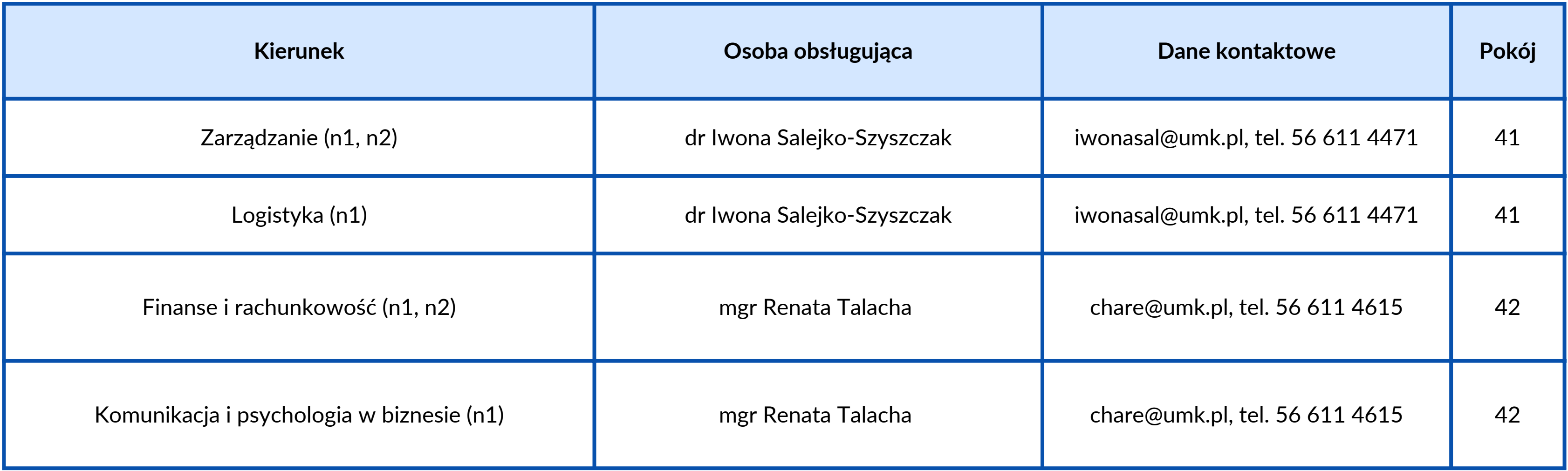

#### **Studia niestacjonarne - dziekanat**

# **Czym jest USOS?**

USOS to inaczej Uniwersytecki System Obsługi Studiów, który możemy porównać do wirtualnego dziennika. **Znajdziesz tutaj m.in. swój indywidualny plan zajęć, oceny, możliwość generowania wniosków o stypendia czy informacje o prowadzących.** Do USOSa wejdziesz przez Centralny Punkt Logowania - login.umk.pl (znajdziesz tam też dostęp do innych e-usług Uniwersytetu).

Dostępna jest także **aplikacja mobilna,** którą ściągniesz bezpłatnie ze sklepów z aplikacjami na iOS i Androida.

#### **Zakładanie konta**

Aby założyć konto na serwerze UMK i mieć tym samym dostęp do wielu e-usług (m.in. USOS, poczta uniwersytecka, katolog biblioteki, Microsoft 360) **należy poznać swój numer indeksu.** Znajdziesz go w systemie IRK -> Formularze osobowe -> Wykształcenie. Dalej wejdź na stronę login.umk.pl i postępuj zgodnie z instrukcją.

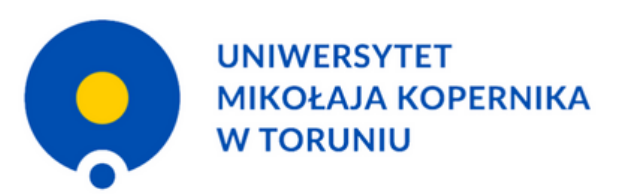

#### **LOGOWANIA**

Ide

Has

Z usług internetowych UMK mogą korzystać pracownicy, studenci, absolwenci i emeryci Uniwersytetu Mikołaja Kopernika mający konto na serwerach UMK

Jeżeli jeszcze nie masz konta, zapoznaj się z procedurą zakładania konta

#### WPROWADŹ SWÓJ IDENTYFIKATOR W SIECI UMK ORAZ HASŁO:

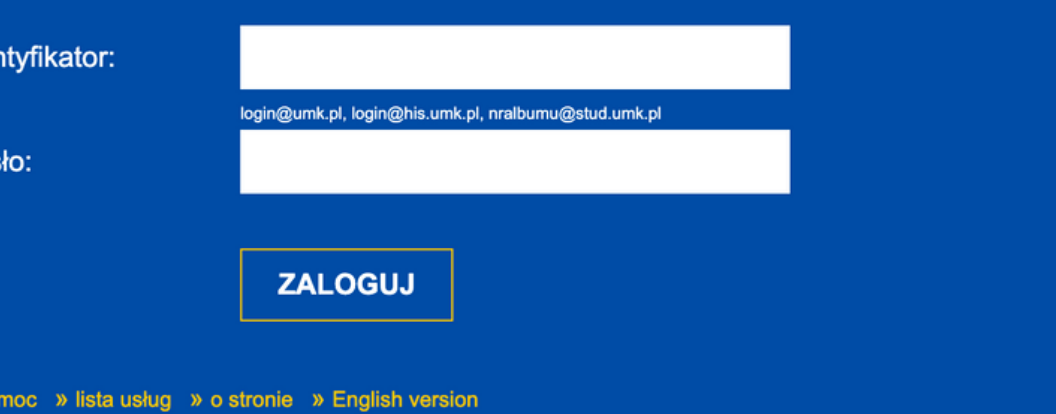

#### **Gdzie znajdę numer indeksu?**

**9** Adres i dane kontaktowe **O** Zdiecie Wykształcenie Podstawowe dane osobowe **Exp** Dodatkowe

#### **Wykształcenie**

Wpisując swoje dane, pamiętaj, że po pomyślnym rozpatrzeniu zgłoszenia trafią one do systemów uczelni i będą drukowane n polskim nazwy własne (takie jak nazwa szkoły, miasta) pisze się od wielkiej litery. Tylko pierwsza litera ma być wielka, nie wszys zastosuj odpowiednią transkrypcję na alfabet łaciński. W numerach dokumentów nie umieszczaj spacji ani innych znaków prze

\* - Pola oznaczone symbolem gwiazdki są wymagane.

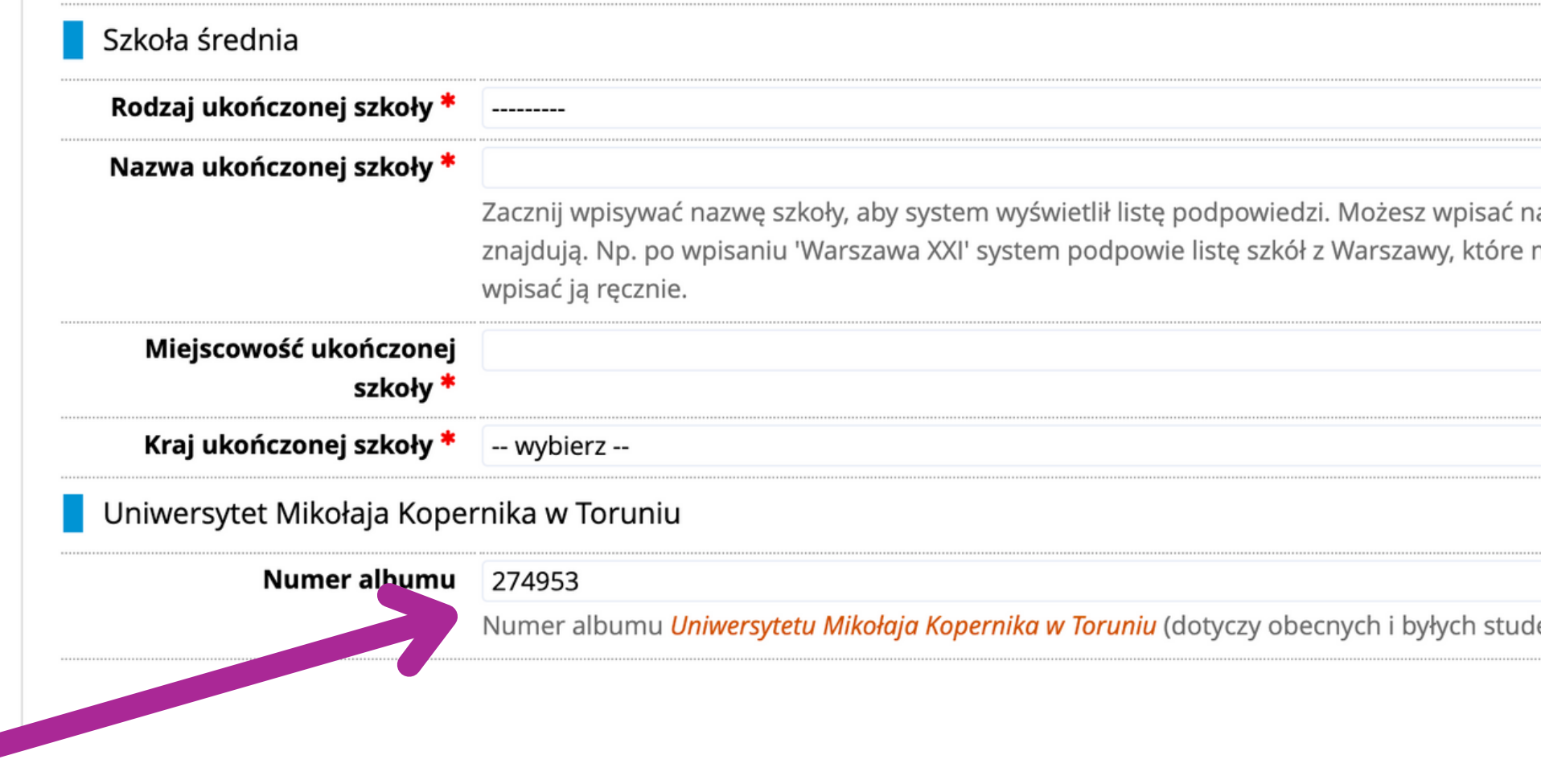

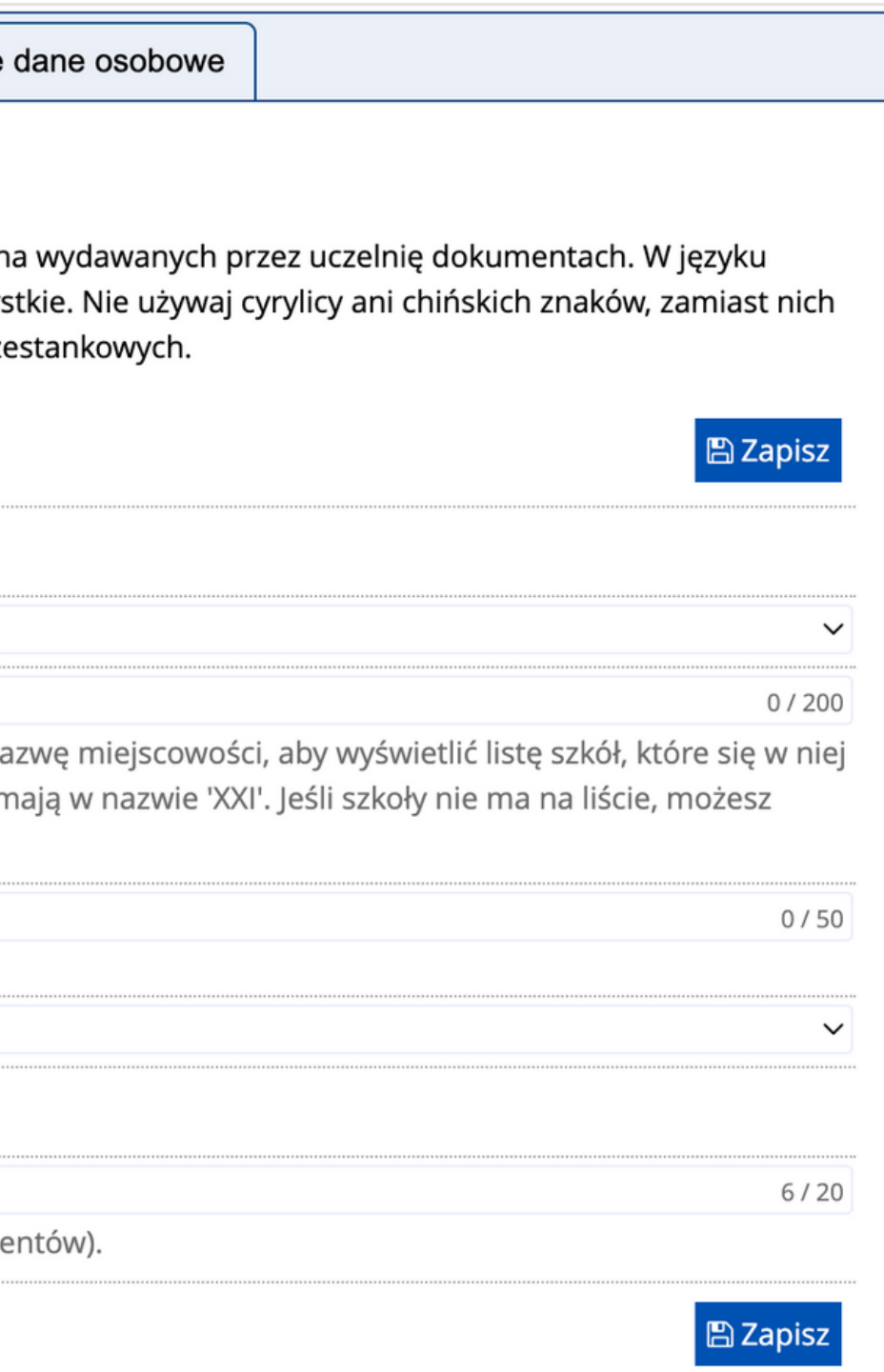

### **Zapisy na zajęcia**

W I semestrze I roku studenci studiów stacjonarnych zostaną zapisani na zajęcia przez dziekanat. Studenci studiów niestacjonarnych rejestrują się samodzielnie, wchodząc odpowiednio do USOSweb -> Aktualności -> Kalendarz rejestracji i wybierając odpowiednią rejestrację. **Szczegółowe instrukcje zostaną udostępnione w późniejszym terminie.**

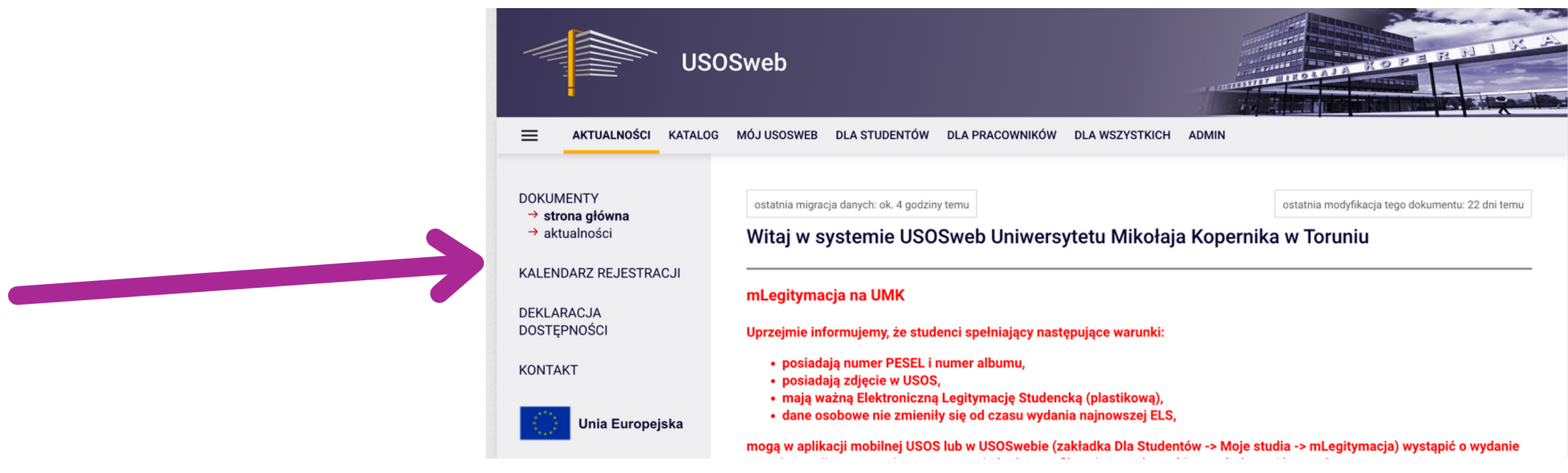

#### **Plan studiów**

Czym innego jest plan zajęć (tygodniowy rozkład zajęć), a czym innego jest plan studiów. **To, jakie przedmioty musisz zrealizować w danym semestrze (a więc także to, na jakie przedmioty powinnaś/powinieneś być zapisany) sprawdzisz właśnie w planie studiów,** dostępnym na stronie wydziału (econ.umk.pl) w zakładce "Student" -> "Plany studiów" .

V ul. Gagarina 13a, 87-100 Toruń tel.: +48 56 611 4600

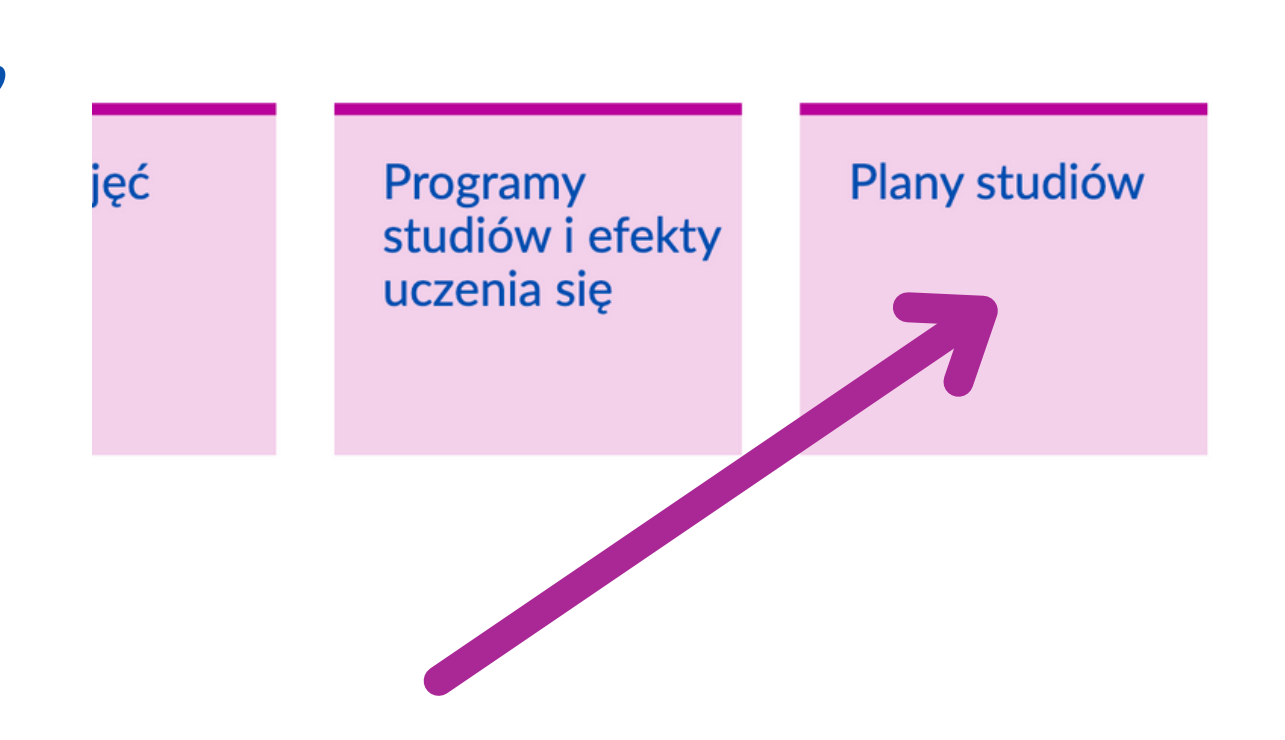

# **Zapisy na wf i język angielski**

Rejestracja na zajęcia z wychowania fizycznego odbywa się przez **tzw. system rejestracji żetonowej - rejestracje.umk.pl.**

Zajęcia z wychowania fizycznego i języka angielskiego dla studiów I stopnia odbywają się na II roku. Osoby studiujące na II stopniu mają angielski od semestru letniego I roku. Studenci studiów niestacjonarnych nie mają zajęć z wychowania fizycznego.

- 
- 

#### **Plan zajęć w USOSie**

Po zarejestrowaniu się na zajęcia, w systemie USOS (USOSweb) możesz sprawdzić swój indywidualny plan zajęć w danym tygodniu/semestrze. **Wystarczy przejść do zakładki "Mój USOSweb" i wybrać odpowiedni widok.** Uwaga! Pojedyncze zmiany w planie zajęć (odwołanie zajęć, jednorazowe zmiany godzinowe) nie są uwzględniane w dostępnym harmonogramie.

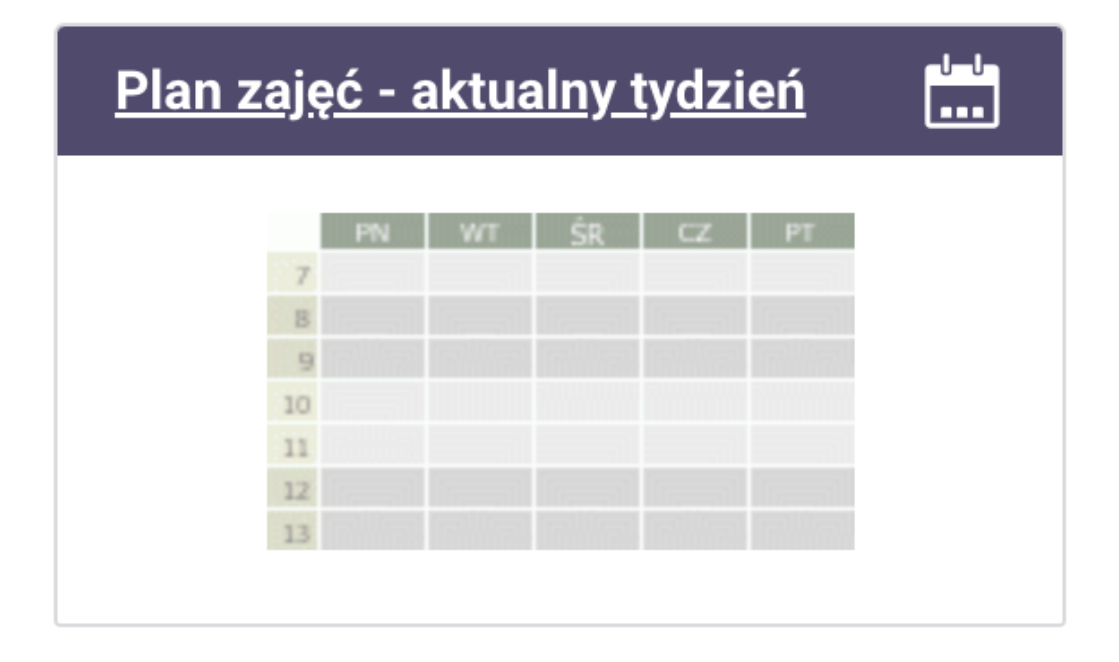

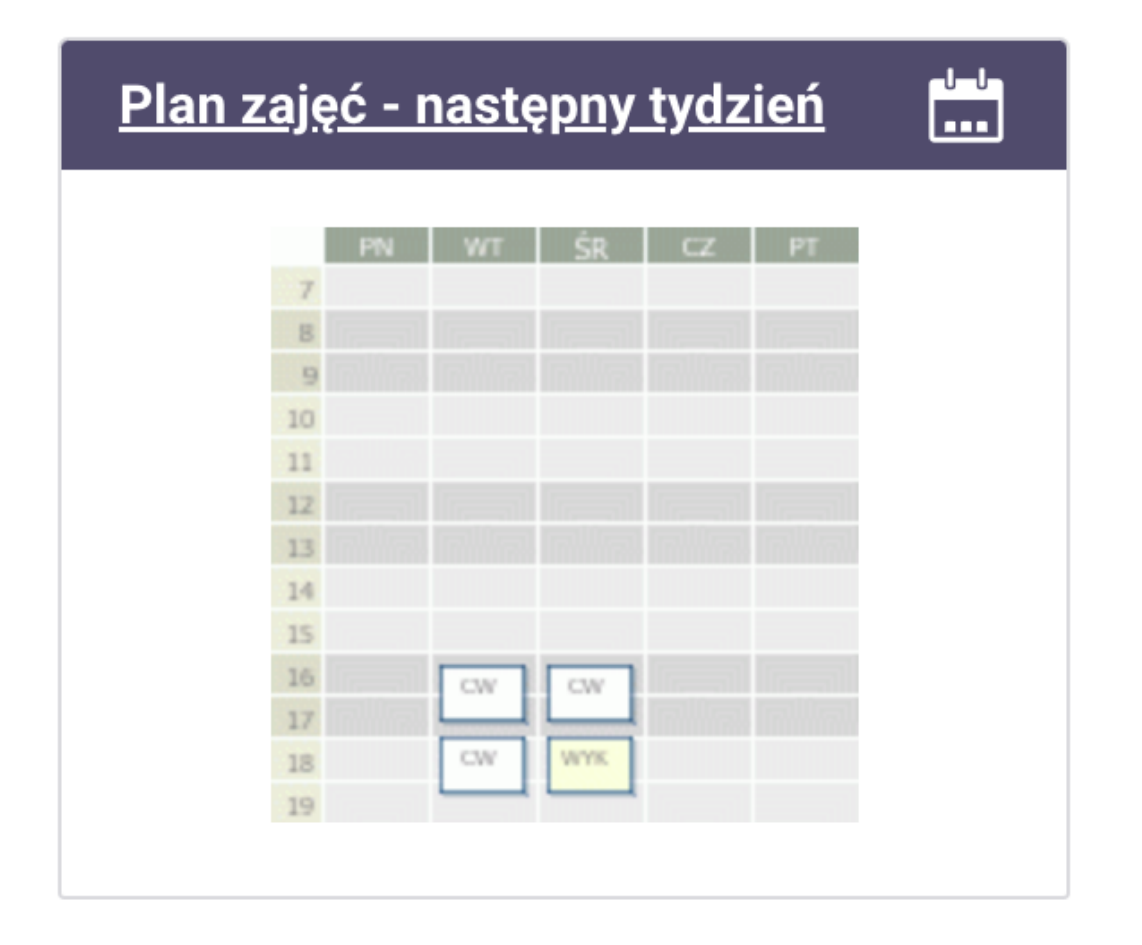

#### **Okres rozliczenia**

Na I roku studiów stacjonarnych obowiązuje tzw. rozliczenie semestralne oznacza to, że by móc bez przeszkód studiować dalej, **musisz zaliczyć wszystkie przedmioty objęte planem studiów danego semestru do 20 lutego.** Jeśli nie zaliczysz jakiegoś przedmiotu, możesz złożyć wniosek o warunkowy wpis na drugi semestr, ale będziesz zobligowan do zaliczenia go w terminie wyznaczonym przez Dziekana.

Od II roku studiów stacjonarnych oraz na II stopnia i studiach niestacjonarnych obowiązuje rozliczenie roczne - **wszystkie zaliczenia musisz uzyskać do 20 września,** jednak przestrzegając terminów rozpoczęcia/zakończenia semestru.

# **Zajęcia z obszaru nauk humanistycznych**

Studenci I stopnia mają obowiązek zrealizowania zajęć z dziedziny nauk humanistycznych w wymiarze 6 ECTS w trzyletnim toku studiów (na I roku od semestru letniego). **Szczegółowe informacje dot. rejestracji na nie zostaną udostępnione w odpowiednim momencie. Studenci studiów niestacjonarnych nie rejestrują się na zajęcia z obszaru nauk humanistycznych** - mają je zaplanowane w rozkładach zjazdów.

#### **Zajęcia ogólnouczelniane**

Zgodnie z planem studiów każdy student 2 roku I stopnia oraz 1 roku II stopnia musi zrealizować przedmiot z grupy wykładów ogólnouczelnianych w wymiarze nie mniejszym niż 2 ECTS. Rejestracja na nie jest ogólnouniwersytecka – jest to możliwość wybrania zajęć oferowanych przez wszystkie wydziały. WAŻNE! **Studenci studiów stacjonarnych II stopnia w ramach oferty ogólnouczelnianej mają obowiązek zaliczyć przedmiot w języku obcym.**

**Studenci studiów niestacjonarnych nie rejestrują się na wykłady ogólnouczelniane. Mają je zaplanowane w rozkładzie zajęć danego semestru i wpisani zostaną na te przedmioty przez dziekanat.**

- 
- 

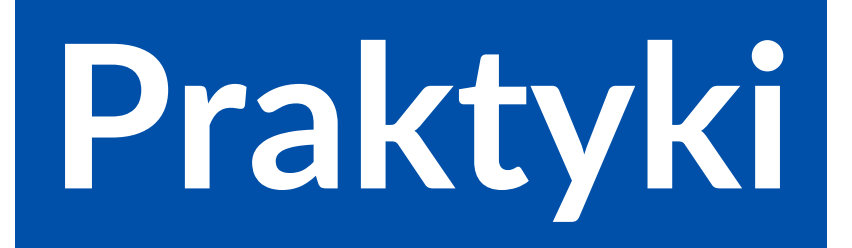

- **ekonomia** 4 tygodni do III roku studiów (rozliczana na III roku)
- **komunikacja i psychologia w biznesie** 4 tygodni na każdym roku studiów
- **finanse i rachunkowość** 4 tygodni do III roku studiów (rozliczana na III roku)
- **logistyka** 4 tygodni na każdym roku studiów
- **zarządzanie** 4 tygodni do III roku studiów (rozliczana na III roku)

Na studiach I stopnia (poza kierunkiem gospodarka cyfrowa) istnieje obowiązek zrealizowania obowiązkowej praktyki zawodowej w wymiarze:

Więcej informacji o praktykach przekażą opiekunowie roku.

#### **Praktyki - ważne kontakty**

- **dr hab. Waldemar Glabiszewski, prof. UMK** Pełnomocnik Dziekana WNEiZ ds. Praktyk Studenckich: waldemar.glabiszewski@umk.pl
- **Mirella Wilento** obsługa administracyjna praktyk: mirella@umk.pl, p. 21.

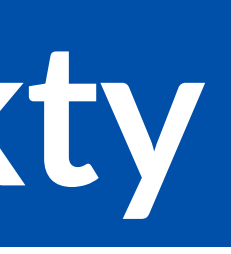

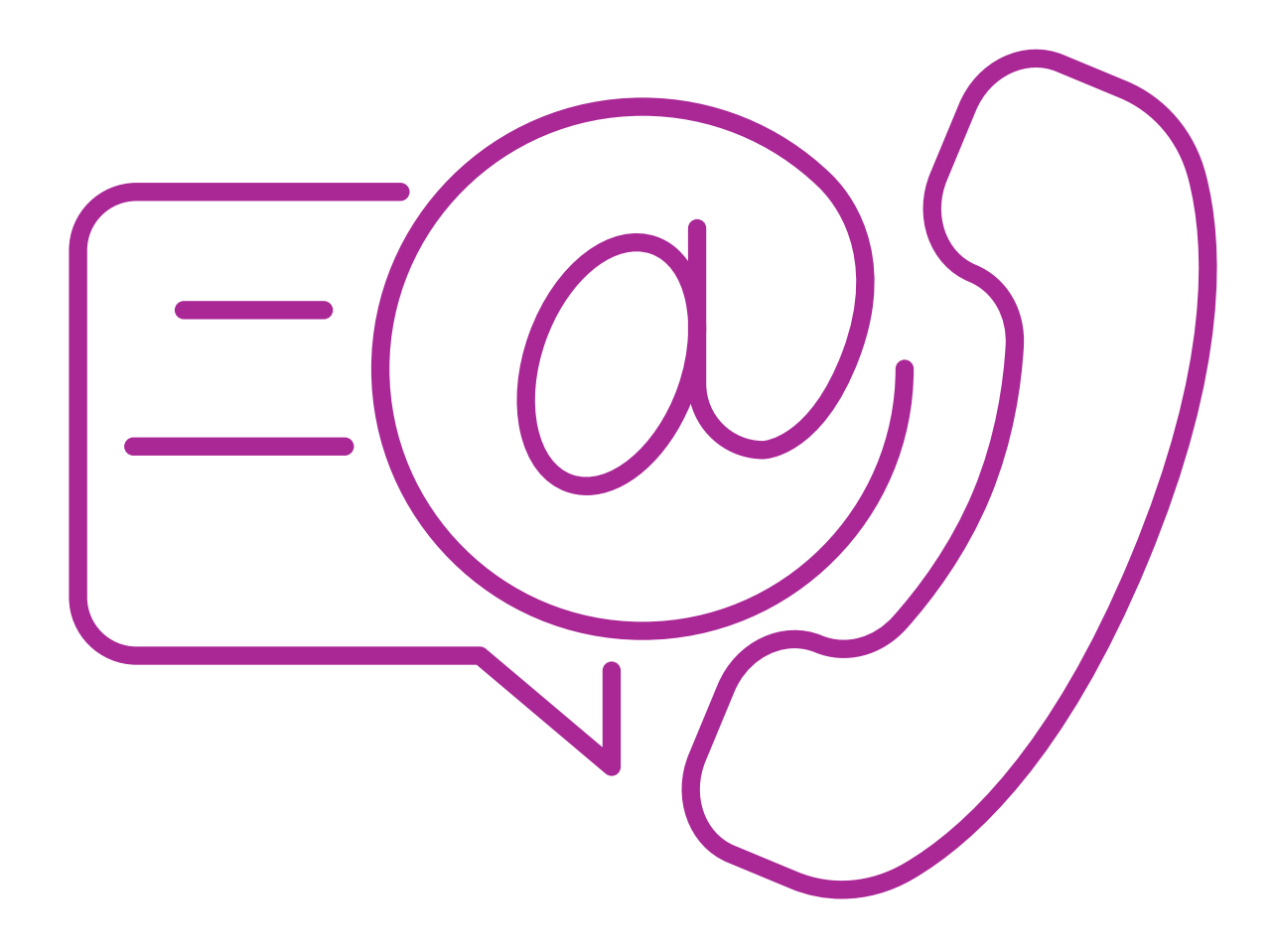

Jeśli masz pytania odnośnie praktyk, skontaktuj się z osobami odpowiedzialnymi za ten proces:

Odbywając obowiązkową praktykę studencką (dot. studiów I stopnia), **musisz posiadać ważne ubezpieczenie NNW.**

Pamiętaj także, by sprawdzić swój status ubezpieczenia NFZ - **jeśli pracował\_ś w wakacje możesz obecnie nie mieć ważnego ubezpieczenia zdrowotnego.** Swój status ubezpiecznia sprawdzisz w Internetowym Koncie Pacjenta (IKP).

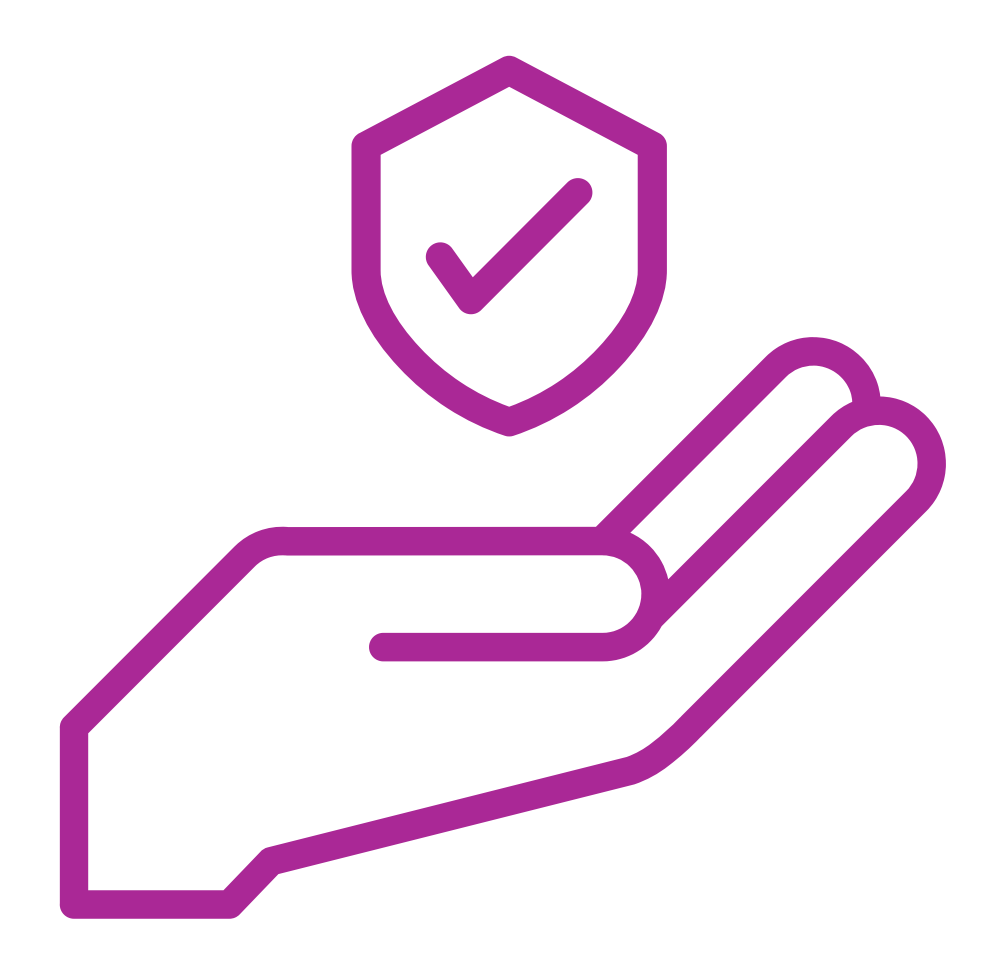

#### **Ubezpieczenie**

#### **Konto Microsoft 360**

Studiując na Uniwersyteckie Mikołaja Kopernika w Toruniu, masz dostęp do uczelnianego systemu Microsoft 360, dzięki któremu możesz korzystać z rozszerzonych, internetowych wersji programów pakietu Office, w tym Teams (gdzie odbywają się konsultacje, niektóre zajęcia zdalne czy spotkania).

**By założyć konto w tym systemie należy przejść do Centralnego Punktu Logowania -> Konto Microsoft 360 i postępować zgodnie z instrukcją.**

#### **Pomoc materialna**

- **mgr Jolanta Karpińska:** jolanta@umk.pl, 56 611 4714
- **mgr Agnieszka Lesińska:** agieszkal@umk.pl, 56 611 4894

#### **Student**

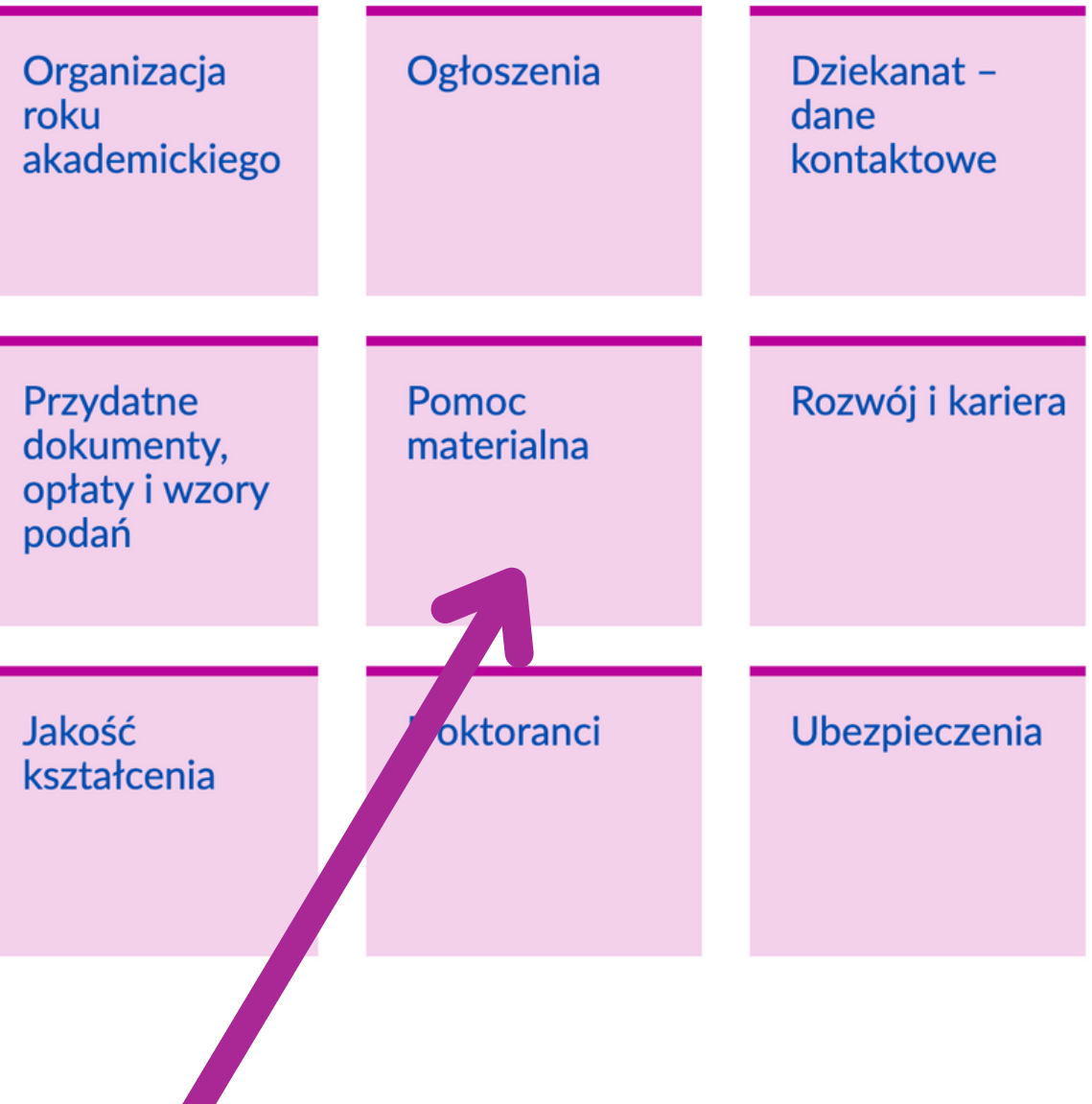

Wszelkie bieżące informacje na temat pomocy stypendialnej znajdują się w zakładce "Student -> Pomoc materialna" na stronie Wydziału. W najbliższym czasie umieszczone zostaną aktualne informacje o dyżurach komisji stypendialnej. Kontakt:

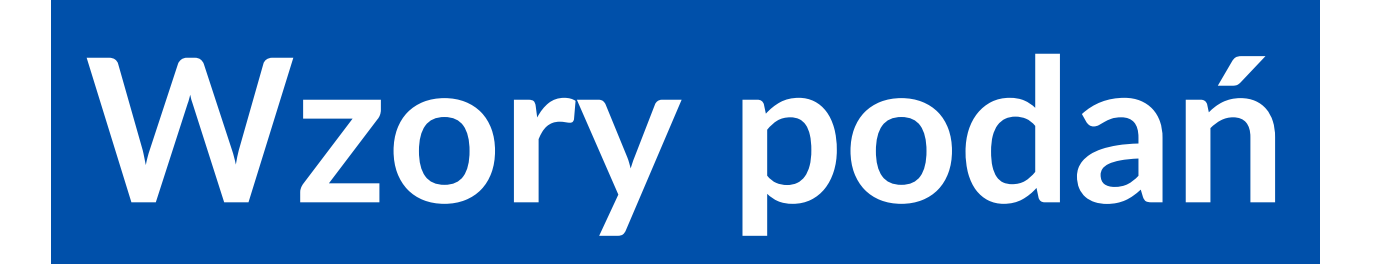

#### Wszystkie wzory standardowych podań, które możesz wykorzystać na naszym Wydziale znajdują się na stronie Wydziału, w zakładce "Student".

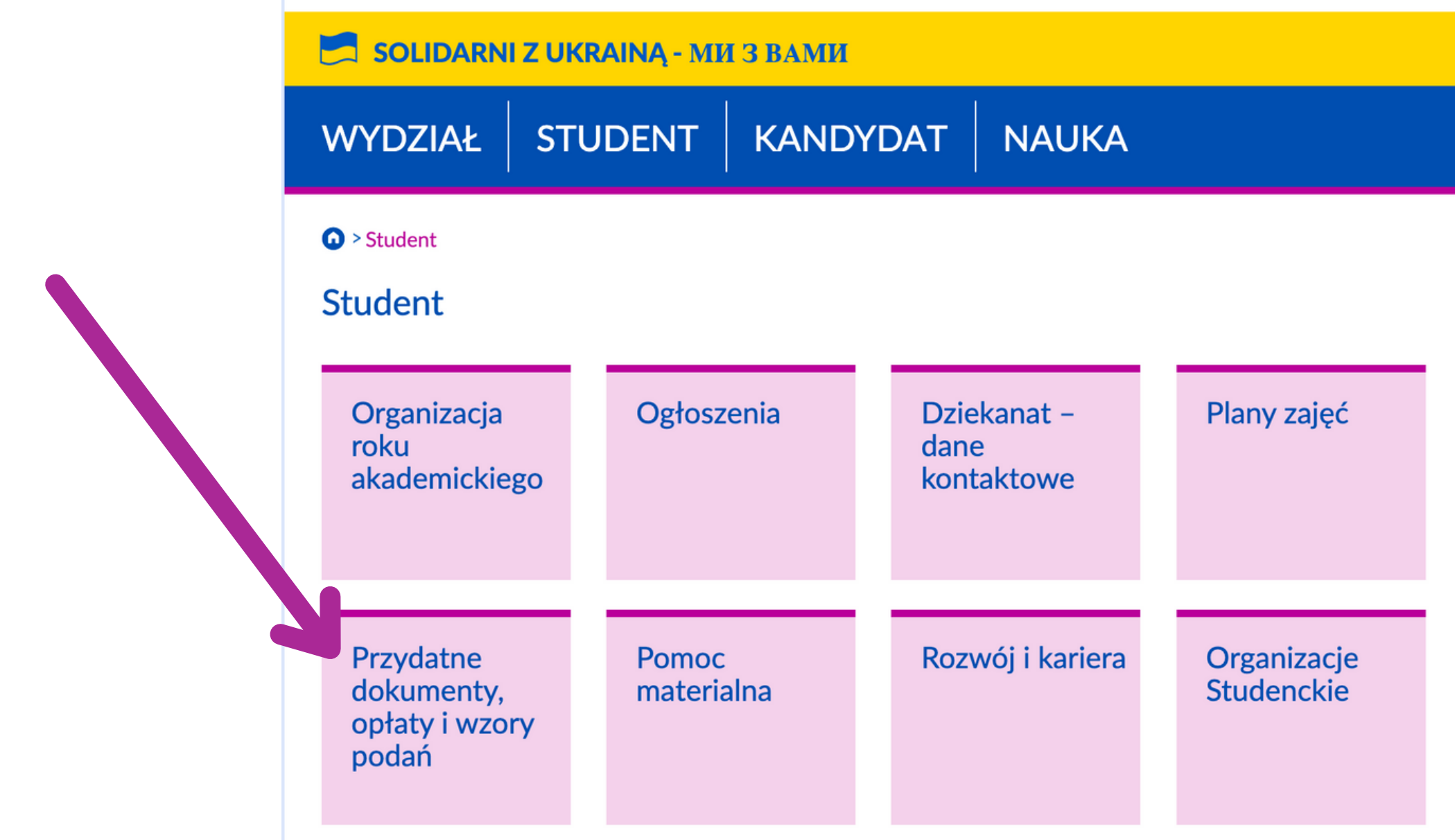

![](_page_20_Figure_3.jpeg)

#### **Sieć eduroam**

We wszystkich budynkach Uniwersytetu jest dostęp do **bezpłatnej sieci WIFI.** Dane do logowania to Twoje dane do USOSa: nralbumu@stud.umk.pl i hasło.

Dostęp do tej sieci możliwy jest także w innych, polskich jednostkach naukowych.

![](_page_21_Picture_3.jpeg)

#### **Etykieta pisania maili**

Uczelnie wyższe charakteryzują się pewną tradycją, w której ważne są stopnie i tytuły osób na nich pracujących. Na kolejnej planszy znajdziesz ściągawkę, jak zwracać się do osób z określonym stopniem/tytułem naukowym/zawodowym.

**Pisząc maile, pamiętaj, by nie zaczynać ich od "Witaj" i zawsze podpisuj się imieniem, nazwiskiem, numerem albumu, rokiem studiów i kierunkiem - to bardzo ułatwi proces załatwiania danej sprawy.**

# **Stopnie i tytuły**

![](_page_23_Picture_61.jpeg)

#### **Opiekunowie roku**

- **Ekonomia:** dr Łukasz Topolewski lukasz.topolewski@umk.pl
- **Finanse i rachunkowość:** dr Jarosław Pawłowski jpawlowski@umk.pl
- **Gospodarka cyfrowa:** mgr Marcin Stawarz -marcin.stawarz@umk.pl
- **Komunikacja i psychologia w biznesie:** dr Mariusz Lewandowski mlewandowski@umk.pl
- **Logistyka:** dr Iwona Wasielewska-Marszałkowska iwasielewska@umk.pl
- **Zarządzanie:** mgr Angelika Pańka angelika.panka@umk.pl

Każdy I rok ma swojego opiekuna, który jest do Waszej dyspozycji i z chęcią odpowie na każde Wasze pytanie, czy pomoże w rozwiązaniu problemu. Oto kontakt do nich: